# CS051A INTRO TO COMPUTER SCIENCE WITH TOPICS IN AI

# 3: Turtle and for loops

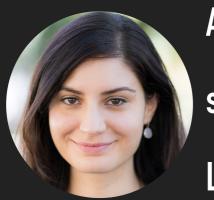

Alexandra Papoutsaki she/her/hers Lectures

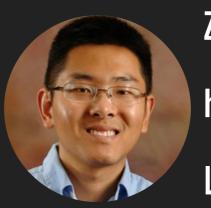

Zilong Ye
he/him/his
Labs

# Lecture 3: Turtle and for loops

- Administrative
- print function
- Multiline strings and docstrings
- Turtle module
- For loops

#### This week

- All course handouts can be found on the course website
  - https://cs.pomona.edu/classes/cs51a/
- First assignment due this coming Sunday.
- If you have any questions, join our office hours and mentor sessions.
  - Schedule is posted on website.

#### Lecture 3: Turtle and for loops

- Administrative
- print function
- Multiline strings and docstrings
- Turtle module
- For loops

# print function

- Use it when you want to "print" (i.e. display on the screen) certain expressions (e.g., numbers, strings, contents of variables, messages, etc.).
- Extremely useful for figuring out how our code works.

```
def bbq_cost(angie, jasmine, num_people):
    soda_cost = 0.5
    hotdog_cost = 0.75

    num_hotdogs = hotdogs(angie, jasmine)
    num_sodas = soda(num_people)

    return num_sodas * soda_cost + num_hotdogs * hotdog_cost
```

# Using the print function to understand our code

return num\_sodas \* soda\_cost + num\_hotdogs \* hotdog\_cost

```
>>> bbq_cost(1,2,6)
15.75
```

If you wanted to figure out why it was that high, you could temporarily add some print statements in the code.

```
def bbq_cost(angie, jasmine, num_people):
    soda_cost = 0.5
    hotdog_cost = 0.75

    num_hotdogs = hotdogs(angie, jasmine)
    num_sodas = soda(num_people)

    print("hotdogs: " + str(num_hotdogs))
    print("sodas: " + str(num_sodas))
>>> bbq_cost(1,2,6)

hotdogs: 13

sodas: 12

15.75
```

# Don't forget to remove unnecessary print statements

- > We can dig further if we'd like by adding more print statements.
  - ▶ E.g., print("total cost of hotdogs: " + str(num\_hotdogs\*hotdog\_cost))
- When you're done, don't forget to REMOVE ALL PRINT STATEMENTS!
- In most cases, we're adding print statements to help us debug our program.
  - debugging: the process of finding and removing programming errors.

#### print vs return

- print
  - the print function displays the value to the screen/shell.
- return
  - a return statement has two parts, return [expression]
  - When the program gets to this line, it evaluates the expression.
  - Whatever value this expression evaluates to then is "returned" from that function and represents the value at where the function was called.

```
print_vs_return.py
```

Similar calculations but VERY different behavior.

```
def print_square(number):
    print(number * number)

def return_square(number):
    return number * number

>>> print_square(10)
100
>>> x = print_square(10)
100
>>> x = print_square(10)
100
>>> x = print_square(10)
100
>>> y
100
```

# print\_vs\_return.py

- print\_square(10) and return\_square(10) appear to do the same thing, but they are different.
  - print\_square(10) is actually printing to the shell inside the function.
  - return\_square(10) evaluates to 100, then that value is printed because the default behavior for the shell is to print the value.
- This difference is highlighted in the next 4 statements:
  - x = print\_square(10) calls print\_square(10) which prints but does NOT return a value. Therefore, x remains undefined.
  - y = return\_square(10) calls return\_square(10) which does NOT print out the value (100) but returns it, therefore y is assigned the value 100.

# print\_vs\_return.py

```
# what will happen if the following was included at the bottom
# of the code when we run this program?
print_square(5)
print("#")
return_square(5)
print("##")
print(print_square(5))
print("###")
print(return_square(5))
print("###")
```

# If you hit Run (green triangle), you get:

```
25
#
##
25
None
###
25
####
```

# print\_vs\_return.py

- ▶ When you run a file, it starts at the top and executes each statement/line one at a time.
- print\_square(5) prints 25.
- print("#") prints #
- return\_square(5) does NOTHING. It returns a value, but then we don't do anything with it (just as if we'd typed 5\*5 there) so the result of the calculation is lost.
- print("##") prints ##
- print(print\_square(5)) calls print\_square(5) which again prints 25. Then, when we return, we try and print out the value that was returned from print\_square(5). Since print\_square does not return a value, we get "None".
- print("###") prints ###
- print(return\_square(5)) prints 25 because return\_square(5) returned it!
- print("####") prints ###

#### return statement

- When the interpreter reaches a return statement the program indicates a disruption in flow.
- We have to leave that function.
  - Therefore any code in a function body that directly follows a return statement cannot be reached.

#### Lecture 3: Turtle and for loops

- Administrative
- print function
- Multiline strings and docstrings
- Turtle module
- For loops

#### Multiline strings

- So far we've seen double quotes and single quotes to enclose strings.
- If we want a string to span over multiple lines we have a few options
  - there is a special character ' $\n'$  that represents the end of the line. E.g.,

print("This is a string\nthat spans over multiple\nlines")

This is a string that spans over multiple lines

# Multiline strings using triple quotes

- Previous approach has a few drawbacks:
  - hard to read as a human
  - hard to get formatting/alignment right
  - if it's a long string (e.g., a paragraph) it's going to go off the screen
  - pain to copy and paste multiline text from somewhere else
- Use triple quotes instead, e.g.,

```
print("""This is a multiline string
I can continue to type
over many different lines
and it won't stop until
I close the strings""")
```

This is a multiline string
I can continue to type
over many different lines
and it won't stop until
I close the strings
This is a string
that spans over multiple
lines

#### Docstrings

- Docstring: a string immediately following a definition.
  - Another form of commenting.

```
bba-functions-commented.pv
      def hotdogs(angie, jasmine):
           Returns the number of hotdogs required for the party.
 3
           Parameters:
           angie -- the number of hotdogs angie will eat
           jasmine -- the number of hotdogs jasmine will eat
           chris = 2 * jasmine
 9
           brenda = chris - 1
10
           wenting = (brenda + 1) // 2 + 1 # add 1 to brenda to round up
11
12
13
           total_hotdogs = angie + jasmine + chris + brenda + wenting
           return total_hotdogs
14
```

# Using the help function to read docstrings

If you pass a method as an argument to the help function, you will get back the docstring of that method. E.g.,

```
>>> help(hotdogs)
Help on function hotdogs in module __main__:
hotdogs(angie, jasmine)
   Returns the number of hotdogs required for the party.

Parameters:
   angie -- the number of hotdogs angie will eat
   jasmine -- the number of hotdogs jasmine will eat
```

This can be VERY useful when you're using code that you haven't written!

#### Conventions

- We're going to be defining docstrings for ALL functions we write from here on out.
- We'll always use triple quotes for docstrings (even if they're just one line).
- For simple functions, a one line docstring is sufficient.
- For longer ones, first give a description of what it does, then describe what each of the parameters represents.

# Good style

- Use good variable/function names.
- Use whitespace (both vertical and horizontal) to make code more readable.
- Comment code, including both comments and docstrings.
- Try and write code as simply as possible (more on this as we go).

#### Lecture 3: Turtle and for loops

- Administrative
- print function
- Multiline strings and docstrings
- Turtle module
- For loops

#### Modules

- Module: a collection of functions and variables.
- Modules allow us to use code that other people have written.
- For example, there is a module called math that has many of the math functions you might want.
- We can look at the documentation for this module online by searching for "math python" or by going to <a href="https://docs.python.org/3/">https://docs.python.org/3/</a> and browsing searching there.
  - https://docs.python.org/3/library/math.html
    - logs
    - sqrt
    - trigonometric functions
    - constants

# Importing modules

- If we want to use a module, we need to tell the program to include it with our program. To do this, we need to "import" it.
- There are many ways of importing modules (some better than others).
- For now, we're going to import the functions and variables into our program as if they were local (i.e. just as if we'd written them in our program).
  - this is convenient for now, but in some situations there are better ways of doing it (more on this later)

#### >>> from math import \*

- This statement has multiple components:
- from is a keyword,
- math is the name of the module,
- import loads the module into our program,
- \* means everything, i.e. load everything included in the math module.

#### turtle module

- ▶ The turtle module implements a set of commands similar to the Logo programming language
- The basic idea is that you control the movements of a turtle (in our case, it will be an arrow) through basic commands such as:
  - forward(distance): Move the turtle forward by the specified distance, in the direction the turtle is headed.
  - backward(distance): Move the turtle backward by distance, opposite to the direction the turtle is headed.
    Do not change the turtle's heading.
  - right(angle): Turn turtle right by angle units.
  - left(angle): Turn turtle left by angle units.
  - ...and many others
- As the turtle moves, it draws a line behind it, so by giving it different commands, we can draw things on the screen!
- ▶ Check the <u>documentation</u> for the turtle class online
- You'll be getting more comfortable with this documentation as part of next week's lab.

#### turtle module

- ▶ The turtle module implements a set of commands similar to the Logo programming language
- The basic idea is that you control the movements of a turtle (in our case, it will be an arrow) through basic commands such as:
  - forward(distance): Move the turtle forward by the specified distance, in the direction the turtle is headed.
  - backward(distance): Move the turtle backward by distance, opposite to the direction the turtle is headed.
    Do not change the turtle's heading.
  - right(angle): Turn turtle right by angle units.
  - left(angle): Turn turtle left by angle units.
  - ...and many others
- As the turtle moves, it draws a line behind it, so by giving it different commands, we can draw things on the screen!
- ▶ Check the <u>documentation</u> for the turtle class online
- You'll be getting more comfortable with this documentation as part of next week's lab.

#### Let's move our turtle!

- How would you create a square?
- forward(some\_length)

```
right(90)
forward(some_length)
right(90)
forward(some_length)
right(90)
forward(some_length)
```

#### Let's move our turtle!

```
>>> square(100)
      from turtle import *
      from random import randint
 3
      def square(length):
 5
           forward(length)
           right(90)
           forward(length)
           right(90)
          forward(length)
10
           right(90)
11
           forward(length)
12
           right(90)
13
```

- This seems like a lot of repetitive typing. Let's say we can tell the turtle to repeat some statements, would there be a better way of creating a square?
- go forward some length and then turn right, repeat this 4 times

# Lecture 3: Turtle and for loops

- Administrative
- print function
- Multiline strings and docstrings
- Turtle module
- For loops

# Python for loops

- Python has a number of different "loop" structures that allow us to do repetition (computers are really good at doing repetitive tasks!)
- The for loop is one way of doing this
- There are a number of ways we can use the for loop, but for now the basic structure we'll use is:

```
for some_variable in range(num_iterations):
    statement1
    statement2
```

#### Python for loops syntaxes

```
for some_variable in range(num_iterations):
    statement1
    statement2
...
```

- for is a keyword
- in is a keyword
- range is a function that we'll use to tell Python how many repetitions we want
- num\_iterations is the number of iterations that we want the loop to do
- some\_variable is a local variable whose scope (where it can be referred to) is only within the for loop
  - some\_variable will take on the values from 0 to num\_iterations-1 as each iteration of the loop occurs
    - We're computer scientists so we start counting at zero :)
  - for example, in the first iteration, it will be 0, the second time 1, the third time 2, etc.we're computer scientists so we start counting at zero:)
- Don't forget the ':' at the end!
- Like with defining functions, Python uses indenting to tell which statements belong in the for loop

#### What would this code do?

```
>>> for i in range(10):
       print(i)
 0
 3
 5
 9
```

#### An iterative square

```
turtle-examples.py ×

16     def iterative_square(length):
        for i in range(4):
             forward(length)
             right(90)
20
```

#### Resources

- Textbook: Continue reading <a href="Chapter 4">Chapter 4</a>.
- print\_vs\_return.txt
- <u>multiline\_strings.txt</u>
- bbq-functions-commented.txt
- <u>turtle-examples.txt</u>

#### **Practice Problems**

Practice 1 (solution)

#### Homework

(Work in progress) - Assignment 1